## **SANAL SINIF BEYAZ TAHTA KULLANIMI**

**1.**Yeni bir Beyaz Tahta oluşturmak için Beyaz Tahta butonuna tıklayın.

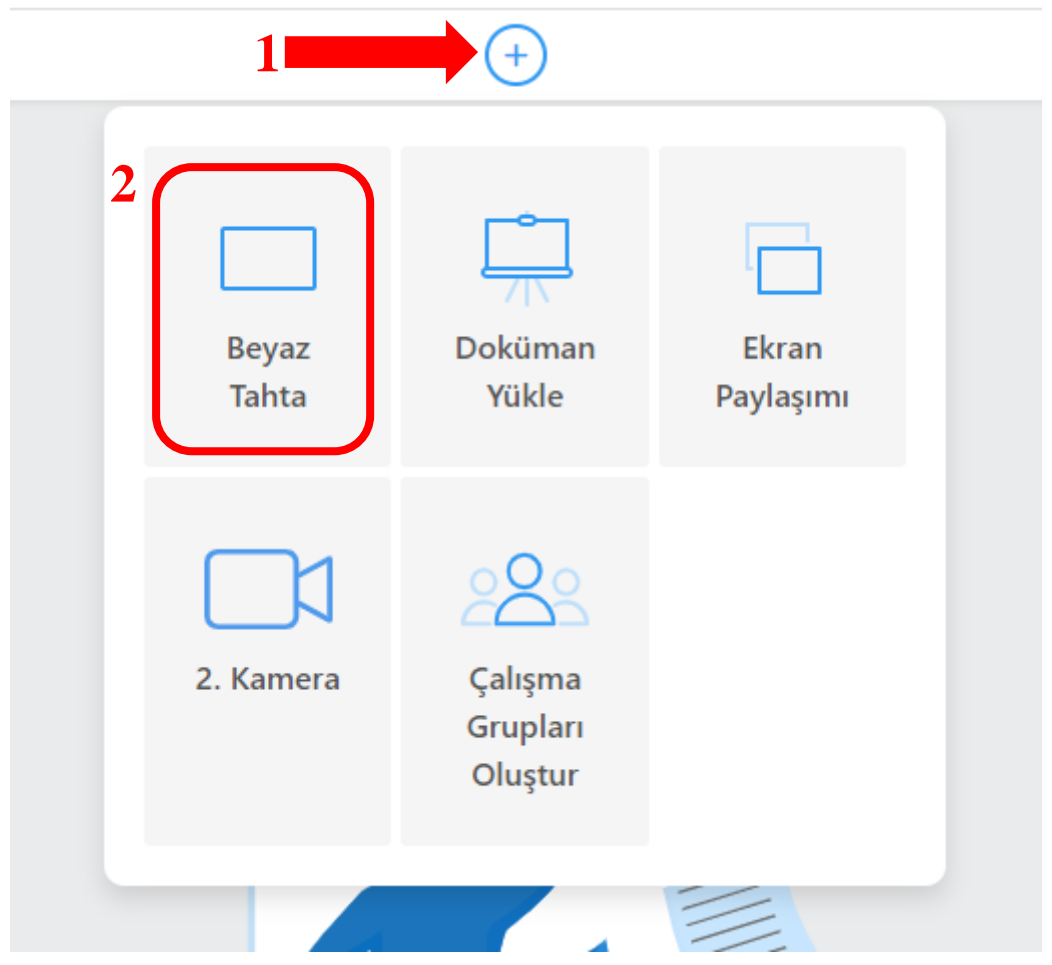

**2.** Ekranın solunda Beyaz Tahta araçları yer alır. Beyaz tahtada kalem, silgi, metin renk seçici ve tümünü sil araçları kullanılabilir.

## $\oplus$

- N
- $\oslash$  Kalem aracı ile çizim yapılabilir.
- Silgi aracı ile tahtadaki çizimler silinebilir.
- Metin aracı ile tahtaya yazı yazılabilir.
- Sekiller aracı ile şekiller çizilebilir.
- Renk seçici aracı ile metin rengi ayarlanabilir
- $\equiv$
- $\Leftrightarrow$
- 
- $\Rightarrow$
- Tümünü sil aracı ile tahta tamamen temizlenebilir.

4.Beyaz tahtanın içeriğini  $\bigcirc$  butonuna tıklayarak bir resim dosyasında bilgisayarınıza indirebilirsiniz.

¢ **5.**Beyaz tahtayı iş birliği içinde kullanabilmek için öğrencilerin söz isteme butonunu kullanmaları gerekir.

Bildirim geldikten sonra el kaldırma butonuna tıklayın ve söz isteyen öğrenciye paylaşım yetkisi verin.

**6.** Yeni oluşturduğunuz her beyaz tahta paylaşım listesinde "Çalışma Sayfası" ismiyle yer alır. Birden fazla beyaz tahta açılması durumunda tamamı burada listelenecektir. Bir beyaz tahtayı istediğiniz zaman yanındaki butona tıklayarak silebilirsiniz.

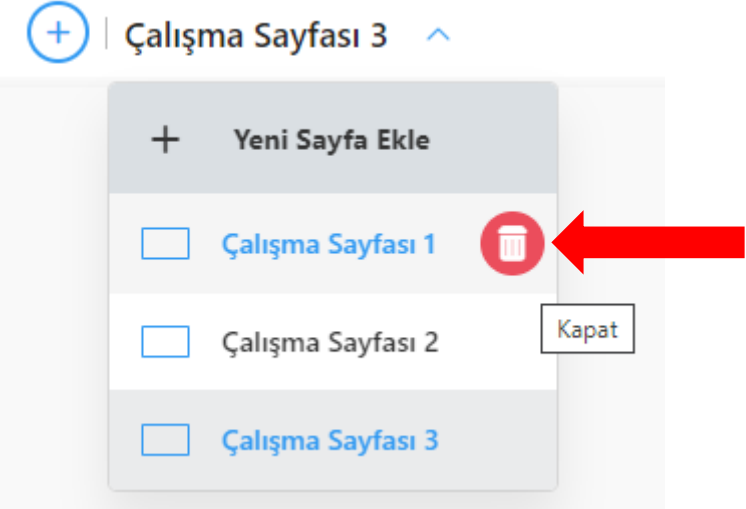